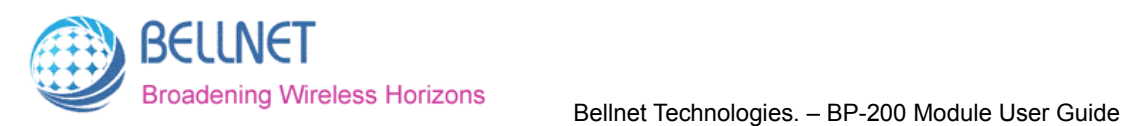

# *stand alone Beacon Module*

# *BP-200*

# *User Guide*

Version 1.0.0

2016-03-14

**Bellnet Technologies, any modification of this product will not issue a separate notice.** 

**All Rights Reserved.** 

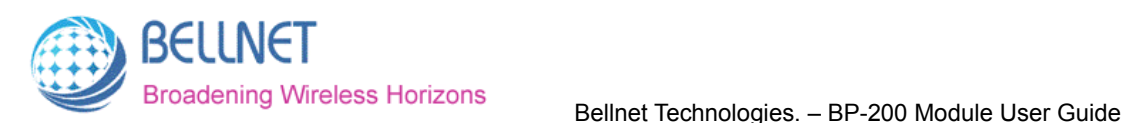

### **BLE Communication Commission Interference Statement**

This device complies with Part 15 of the FCC Rules. Operation is subject to the following two conditions: (1) This device may not cause harmful interference; (2) this device must accept any interference received, including interference that may cause undesired operation.

FCC Caution: Any changes or modifications not expressly approved by the party responsible for compliance could void the user's authority to operate this equipment.

### **IMPORTANT NOTE:**

#### **FCC Radiation Exposure Statement:**

This equipment complies with FCC radiation exposure limits set forth for an uncontrolled environment.

This transmitter must not be co-located or operating in conjunction with any other antenna or transmitter.

### **Copyright Notice**

This publication is protected under international copyright laws, with all rights reserved. Neither this manual, nor any of the material contained herein, including all photographs, illustrations and software may be reproduced without written consent of their owner.

### **Trademark Information**

All product names used in this manual are the properties of their respective owners and

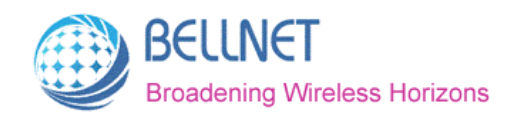

are acknowledged.

### **CONTENT**

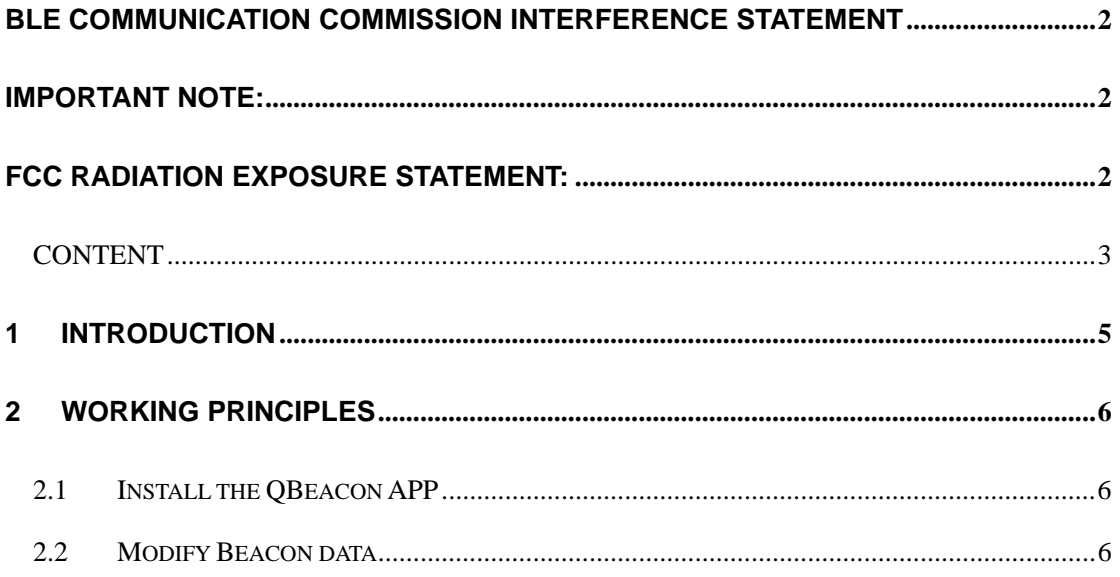

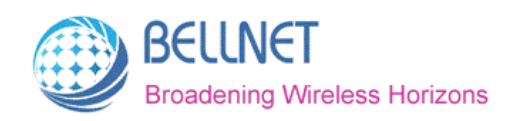

### **FOREWORD**

This section describes the objectives, audience and conventions of the Bellnet BP-200 Module User Guide.

#### **Objectives**

This document explains the steps for initial setup and basic configuration of the BP-200 Module. This document also provides troubleshooting information and detailed specifications.

#### Audience

This document is for the person installing and configuring the BP-200 Module for the first time. The installer should be familiar with network structures, terms and concepts.

#### **Conventions**

This document uses the following conventions to convey instructions and information:

■ Tools and keywords are in boldface type.

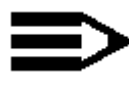

Note

Means reader take note. Notes contain helpful suggestions or references to materials not contained in this manual.

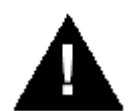

Warning

**The warning symbol means danger.** You are in a situation that could cause bodily injury. Before you work on any equipment, be aware of the hazards involved with electrical circuitry and be familiar with standard practices for preventing accidents.

#### Obtaining Documentation

The following sections explain how to obtain documentation from Bellnet.

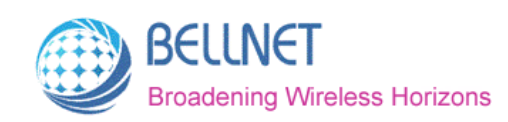

# **1 Introduction**

BP-200 is a low cost and high integration of BLE wireless transceiver module. It can be communicated with BT devices like Phone, Pad and PC , so as to realize the indoor location

The modular transmitter must be equipped with either a permanently affixed label or must be capable of electronically displaying its FCC identification number:

(A) If using a permanently affixed label, the modular transmitter must be labeled with its own FCC identification number, and, if the FCC identification number is not visible when the module is installed inside another device, then the outside of the device into which the module is installed must also display a label referring to the enclosed module. This exterior label can use wording such as the following: "Contains Transmitter Module FCC ID:RLI-QBEACON." Any similar wording that expresses the same meaning may be used. The Grantee may either provide such a label, an example of which must be included in the application for equipment authorization, or, must provide adequate instructions along with the module which explain this requirement. In the latter case, a copy of these instructions must be included in the application for equipment authorization.

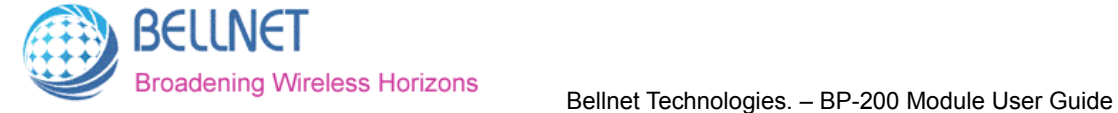

## **2 Working Principles**

.BP-200 is a low cost and high integration of BLE wireless transceiver module that is compatible with standard iBeacon Protocol. Each module can be set an ID. The ID is composed of UUID, Major and Minor. It can be sending its own ID and other data with fixed power, frequency.

### **2.1 Install the QBeacon APP**

Customer for android phone can login http://www.bellnett.cn/uploadfile/qbeacon.apk to download the QBeacon APP(Note: The Android version should be above 5.0). For iOS Phone, customer can download the QBeacon APP from the app store.

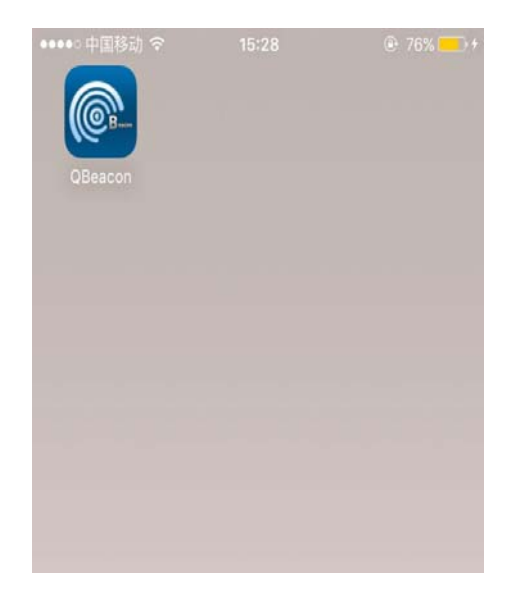

### **2.2 Modify Beacon data**

1) Open the BT and APP of the Android Phone, and the phone scan the Beacon device around.

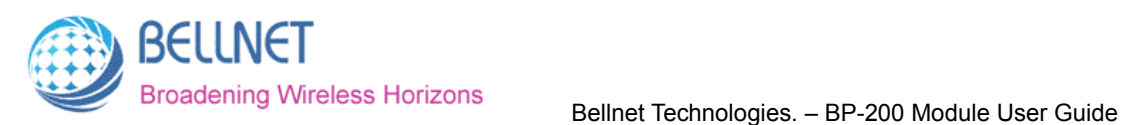

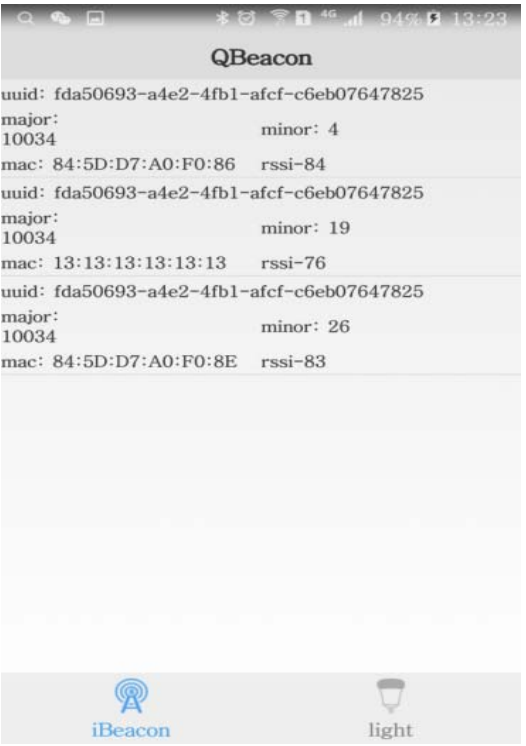

2) Select one in the Beacon device list, and then modify the Beacon device information(For example:You can modify Major, Minor or UUID for the device that the MAC is 84:5D:D7:A0:F0:86 )

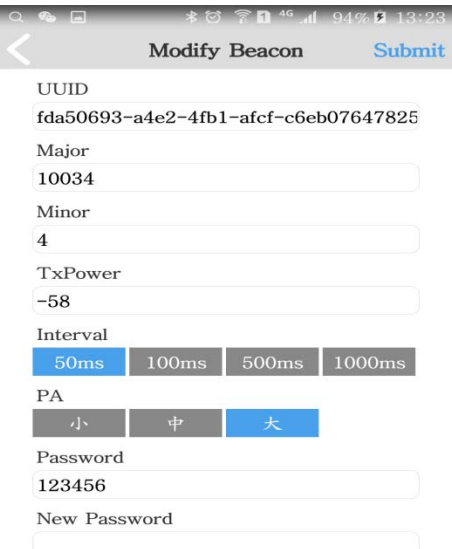

3) If you want to modify the value of Minor, please input new value in the input box. And then click " submit".

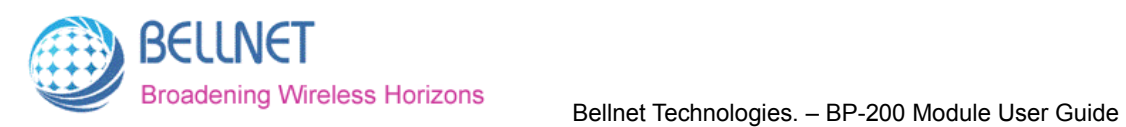

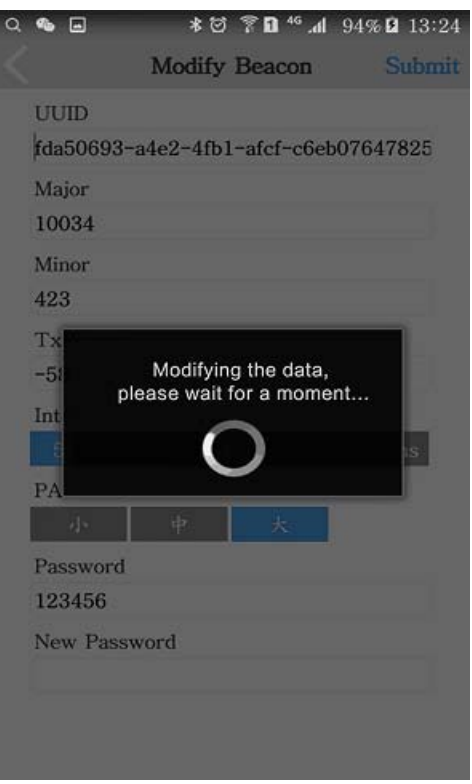

4) The modification is finished, return to the list page. And confirm whether the modification is successful.

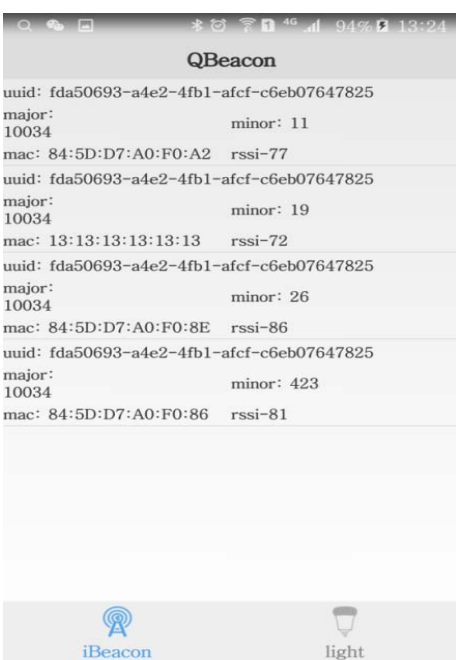